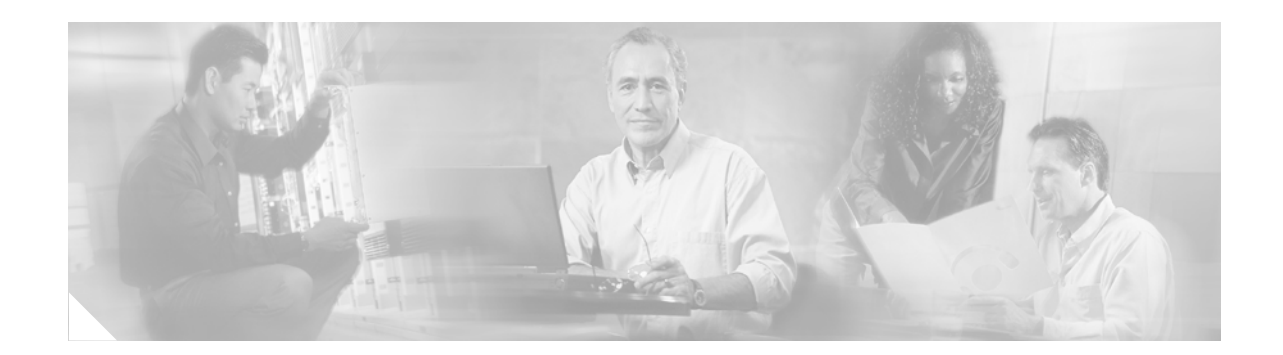

# **Link Fragmentation and Interleaving for Frame Relay and ATM Virtual Circuits**

#### **First Published: Last Updated:**

The Link Fragmentation and Interleaving for Frame Relay and ATM Virtual Circuits feature supports the transport of real-time (voice) and non-real-time (data) traffic on lower-speed Frame Relay and ATM permanent virtual circuits (PVCs) without causing excessive delay of real-time traffic. (This feature does not support switched virtual circuits.)

This feature implements link fragmentation and interleaving (LFI) using multilink PPP (MLP) over Frame Relay and ATM. The feature enables delay-sensitive real-time packets and non-real-time packets to share the same link by fragmenting the long data packets into a sequence of smaller data packets (fragments). The fragments are then interleaved with the real-time packets. On the receiving side of the link, the fragments are reassembled, and the packets are reconstructed. This method of fragmenting and interleaving helps guarantee the appropriate quality of service (QoS) for the real-time traffic.

Without this feature, MLP supported packet fragmentation and interleaving at the bundle layer; however, it did not support interleaving on Frame Relay or ATM. This feature supports low-speed Frame Relay and ATM as well as Frame Relay/ATM interworking (FRF.8) and Frame Relay fragmentation (FRF.12).

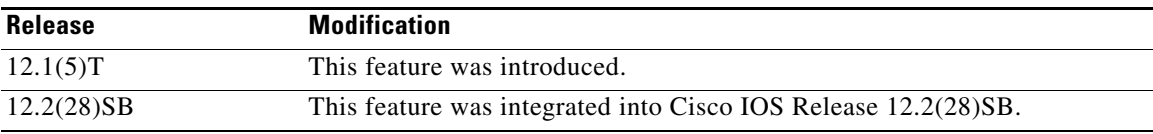

#### **History for the LFI for Frame Relay and ATM Virtual Circuits Feature**

#### **Finding Support Information for Platforms and Cisco IOS Software Images**

Use Cisco Feature Navigator to find information about platform support and Cisco IOS software image support. Access Cisco Feature Navigator at [http://www.cisco.com/go/fn.](http://www.cisco.com/go/fn) You must have an account on Cisco.com. If you do not have an account or have forgotten your username or password, click **Cancel** at the login dialog box and follow the instructions that appear.

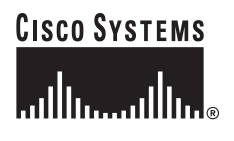

# **Contents**

- **•** [Prerequisites for LFI for Frame Relay and ATM PVCs, page 2](#page-1-0)
- **•** [Restrictions for LFI for Frame Relay and ATM PVCs, page 2](#page-1-1)
- **•** [Information About LFI for Frame Relay and ATM PVCs, page 2](#page-1-2)
- **•** [How to Configure LFI for Frame Relay and ATM PVCs, page 3](#page-2-0)
- **•** [Configuration Examples for LFI for Frame Relay and ATM PVCs, page 19](#page-18-0)
- **•** [Additional References, page 24](#page-23-0)
- **•** [Command Reference, page 25](#page-24-0)
- **•** [Glossary, page 27](#page-26-0)

# <span id="page-1-0"></span>**Prerequisites for LFI for Frame Relay and ATM PVCs**

The following prerequisites apply to the LFI for Frame Relay and ATM Virtual Circuits feature:

- **•** For Frame Relay interfaces, Frame Relay traffic shaping must be configured.
- **•** For Frame Relay and ATM PVCs associated with MLP, per-PVC FIFO queuing must be configured.
- **•** MLP over ATM requires an ATM network module such as one of the following:
	- **–** Multiport T1/E1 ATM Network Module with Inverse Multiplexing over ATM
	- **–** ATM OC-3 Network Module
	- **–** PA-A3 and PA-A6 Enhanced ATM Port Adapters
	- **–** G.shdsl WAN Interface Cards
	- **–** ADSL WAN Interface Cards

# <span id="page-1-1"></span>**Restrictions for LFI for Frame Relay and ATM PVCs**

The following restrictions apply to the LFI for Frame Relay and ATM Virtual Circuits feature:

- **•** Only one link per MLP bundle is supported.
- **•** Voice over Frame Relay and Voice over ATM are not supported (only Voice over IP is supported).

# <span id="page-1-2"></span>**Information About LFI for Frame Relay and ATM PVCs**

To configure the LFI for Frame Relay and ATM Virtual Circuits feature, you should understand the following concepts:

Ι

- **•** [Benefits of LFI for Frame Relay and ATM Virtual Circuits, page 3](#page-2-1)
- **•** [Memory Impact of LFI for Frame Relay and ATM Virtual Circuits, page 3](#page-2-2)
- **•** [Performance Impact of LFI for Frame Relay and ATM Virtual Circuits, page 3](#page-2-3)

### <span id="page-2-1"></span>**Benefits of LFI for Frame Relay and ATM Virtual Circuits**

#### **End-to-End Voice over IP Quality**

This feature enhances Voice over IP (VoIP) QoS by preventing delay, delay variation (jitter), and packet loss for voice traffic on low-speed ATM-to-ATM and ATM-to-Frame Relay networks.

#### **Interoperability with Other QoS Features**

The LFI for Frame Relay and ATM Virtual Circuits feature works concurrently with (and on the same switching path as) other QoS features, which ensures high quality and scalable VoIP deployment. This feature works with the following QoS features:

- **•** Frame Relay traffic shaping
- **•** Low latency queuing

 $\mathbf I$ 

**•** Class-based weighted fair queuing (CBWFQ)

## <span id="page-2-2"></span>**Memory Impact of LFI for Frame Relay and ATM Virtual Circuits**

This feature does not significantly increase memory requirements except when you have configured more than 200 ATM PVCs and use a separate virtual template (VT) for each PVC. If you want to use more than 200 ATM PVCs, you should create only one virtual template to be associated with all PVCs—this method decreases the memory requirement by about one third for one link per bundle and by greater than one third when multiple PVCs are bundled.

## <span id="page-2-3"></span>**Performance Impact of LFI for Frame Relay and ATM Virtual Circuits**

This feature does not significantly increase CPU usage. Also, this feature does not affect data forwarding performance (even with a large number of LFI sessions).

# <span id="page-2-0"></span>**How to Configure LFI for Frame Relay and ATM PVCs**

This section describes how to configure the LFI for Frame Relay and ATM Virtual Circuits feature and consists of the following configuration tasks:

- **•** [Configuring LFI Using MLP over Frame Relay, page 4](#page-3-0) (required)
- [Configuring LFI Using MLP on ATM Virtual Template Interfaces, page 6](#page-5-0) (required)
- **•** [Configuring LFI Using MLP over ATM on Dialer Interfaces, page 12](#page-11-0) (required)
- **•** [Verifying LFI for Frame Relay and ATM, page 17](#page-16-0) (required)
- **•** [Troubleshooting LFI for Frame Relay and ATM, page 18](#page-17-0) (optional)

ן

## <span id="page-3-0"></span>**Configuring LFI Using MLP over Frame Relay**

This section shows how to configure LFI using MLP over Frame Relay. For each Frame Relay PVC, you configure LFI using MLP on a virtual template interface, and then you associate that virtual template interface with the PVC.

This section consists of the following configuration tasks:

- **•** [Configuring LFI Using MLP on a Virtual Template Interface, page 4](#page-3-1) (required)
- [Associating the Virtual Template Interface with a Frame Relay PVC, page 5](#page-4-0) (required)

### <span id="page-3-1"></span>**Configuring LFI Using MLP on a Virtual Template Interface**

With this configuration method, you create a single virtual template that is used for each MLP LFI session.

#### **SUMMARY STEPS**

- **1. enable**
- **2. configure terminal**
- **3. interface virtual-template** *number*
- **4. bandwidth** *kilobits*
- **5. service-policy output** *policy-name*
- **6. ppp multilink**
- **7. ppp multilink fragment-delay** *milliseconds*
- **8. ppp multilink interleave**
- **9. end**

#### **DETAILED STEPS**

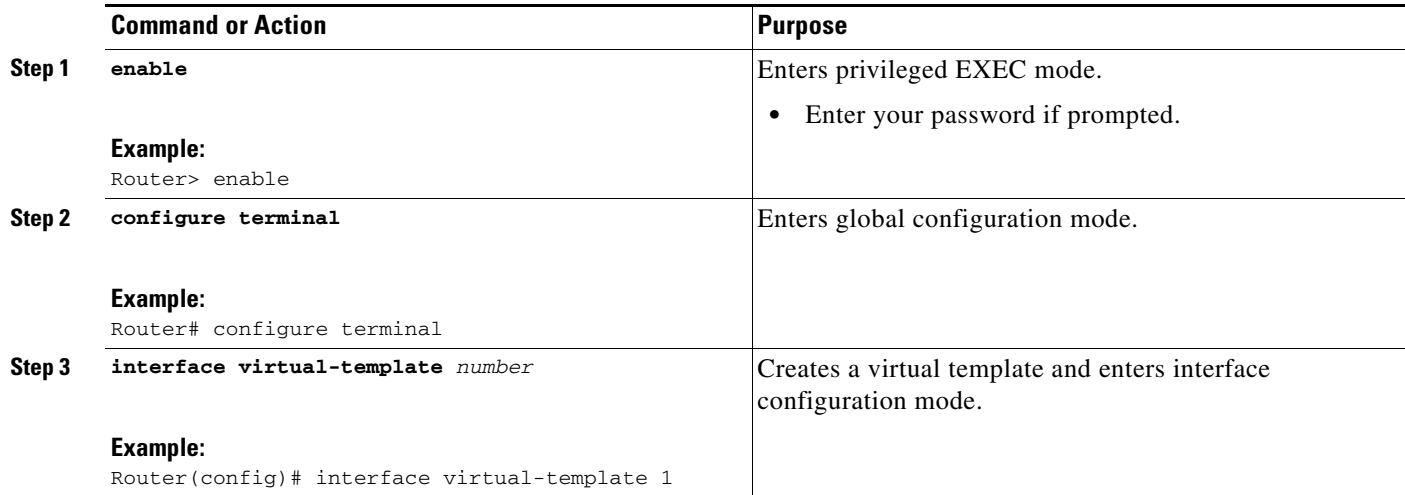

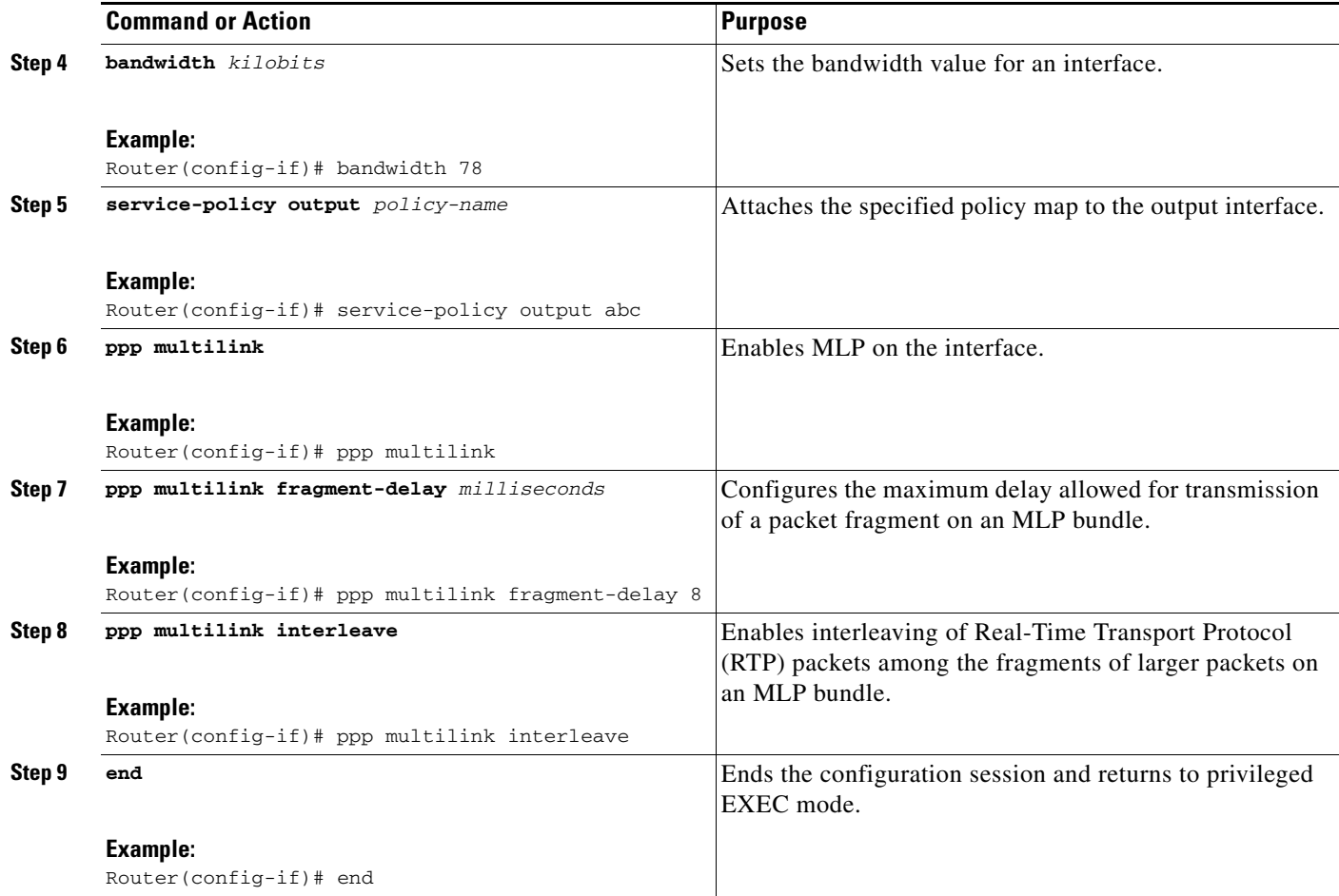

### <span id="page-4-0"></span>**Associating the Virtual Template Interface with a Frame Relay PVC**

To associate the virtual template interface with a Frame Relay PVC, use the following steps.

#### **SUMMARY STEPS**

 $\overline{\phantom{a}}$ 

- **1. enable**
- **2. configure terminal**
- **3. interface** *type number*
- **4. frame-relay traffic-shaping**
- **5. frame-relay interface-dlci** *dlci* [**ppp** *virtual-template-name*]
- **6. class** *name*
- **7. end**

#### **DETAILED STEPS**

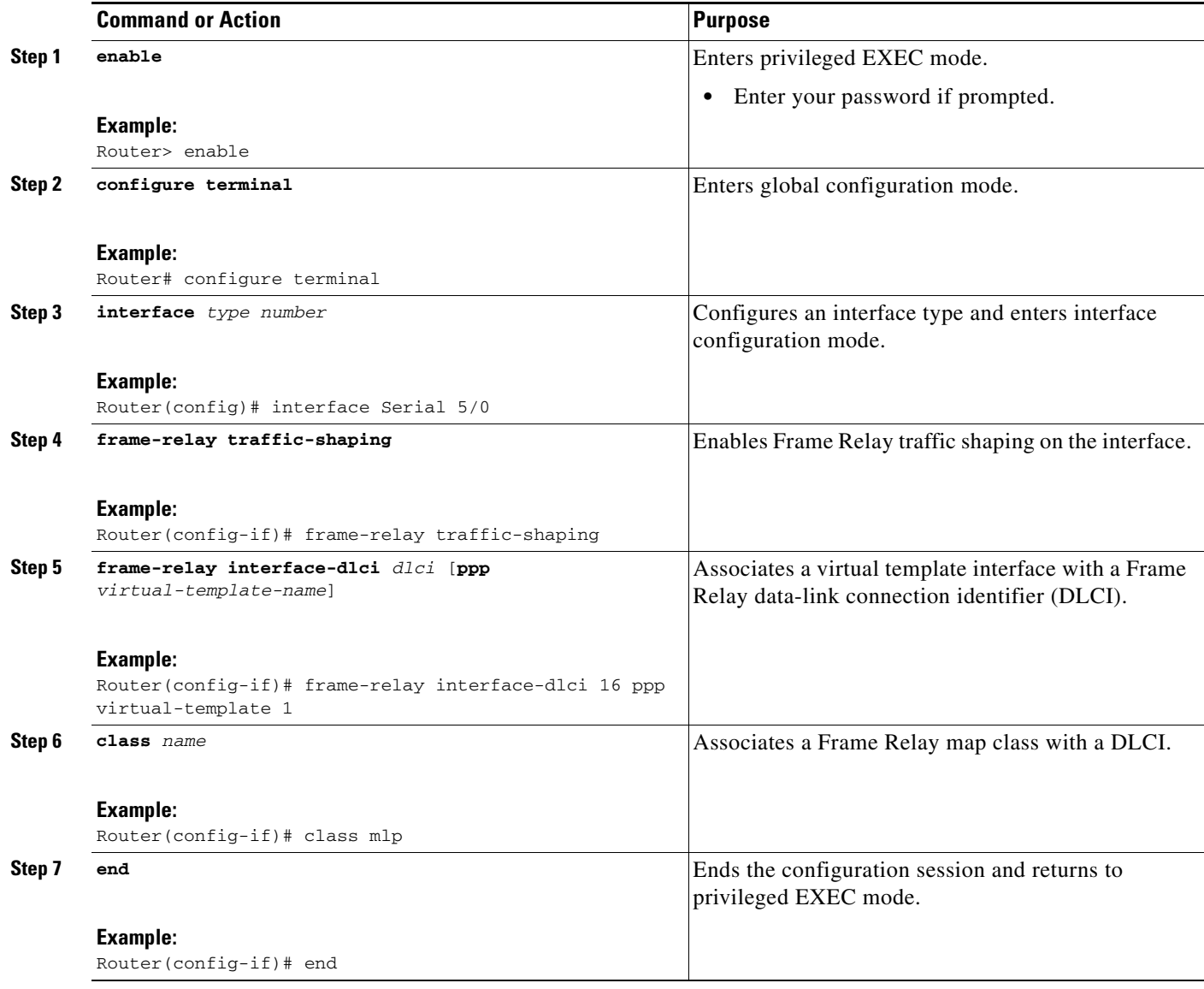

## <span id="page-5-0"></span>**Configuring LFI Using MLP on ATM Virtual Template Interfaces**

You can configure LFI using MLP over ATM by using one of two methods:

- **•** Create one virtual template interface for *all* PVCs.
- **•** Create one virtual template interface for *each* PVC.

The advantage of using the first method is that you need only one virtual template. This method overcomes the limitation of 200 virtual templates per router by letting you use the **ppp multilink group** command in ATM permanent virtual circuit configuration mode.

ן

This section shows how to configure LFI using MLP over ATM using both of these methods. If you attempt to use both methods, the first method overrides the second method.

This section consists of the following configuration tasks:

- [Prerequisites for Configuring LFI Using MLP on a Virtual Template Interface \(Single VT\), page 7](#page-6-0) (required)
- [Configuring LFI Using MLP on a Virtual Template Interface \(Single VT\), page 7](#page-6-1) (required)
- [Associating the Virtual Template Interface with an ATM PVC \(Single VT\), page 8](#page-7-0) (required)
- **•** [Configuring LFI Using MLP on a Virtual Template Interface \(One VT per PVC\), page 10](#page-9-0) (required)
- **•** [Associating the Virtual Template Interface with an ATM PVC \(One VT per PVC\), page 11](#page-10-0) (required)

### <span id="page-6-0"></span>**Prerequisites for Configuring LFI Using MLP on a Virtual Template Interface (Single VT)**

#### **Enabling PPP Encapsulation**

Enabling LFI using MLP over ATM requires that you also configure PPP encapsulation (AAL5 MUX, Cisco proprietary, or LLC/SNAP) for the PVC when it will be part of the MLP bundle.

#### **Ensuring That the Bundle Interface Is Operational**

Before attaching a service policy to an MLP bundle configured through a virtual template, make sure that the bundle interface is operational. If the bundle interface is not operational, attaching the service policy fails. If an MLP bundle interface is configured through a virtual template, at least two virtual access interfaces are configured (that is, virtual-access 1 and virtual-access 2). One of these virtual access interfaces is a PPP interface, and the other is an MLP bundle interface.

When a service policy is attached to a virtual template, the error message "Class Based Weighted Fair Queuing not supported on interface virtual-access1" appears if the virtual-access1 interface is the PPP interface. Because the service policy is successfully attached to the MLP bundle interface, this is not an error condition. If you want to verify that the service policy is attached correctly, use the **show interfaces**  command and review the queuing policy.

### <span id="page-6-1"></span>**Configuring LFI Using MLP on a Virtual Template Interface (Single VT)**

With this configuration method, you create a single virtual template that is used for each MLP LFI session. You set the per-LFI configuration parameters directly in ATM permanent virtual circuit configuration mode.

#### **SUMMARY STEPS**

 $\mathbf I$ 

- **1. enable**
- **2. configure terminal**
- **3. interface virtual-template** *number*
- **4. no ip address**
- **5. ppp multilink**
- **6. end**

 $\mathbf I$ 

#### **DETAILED STEPS**

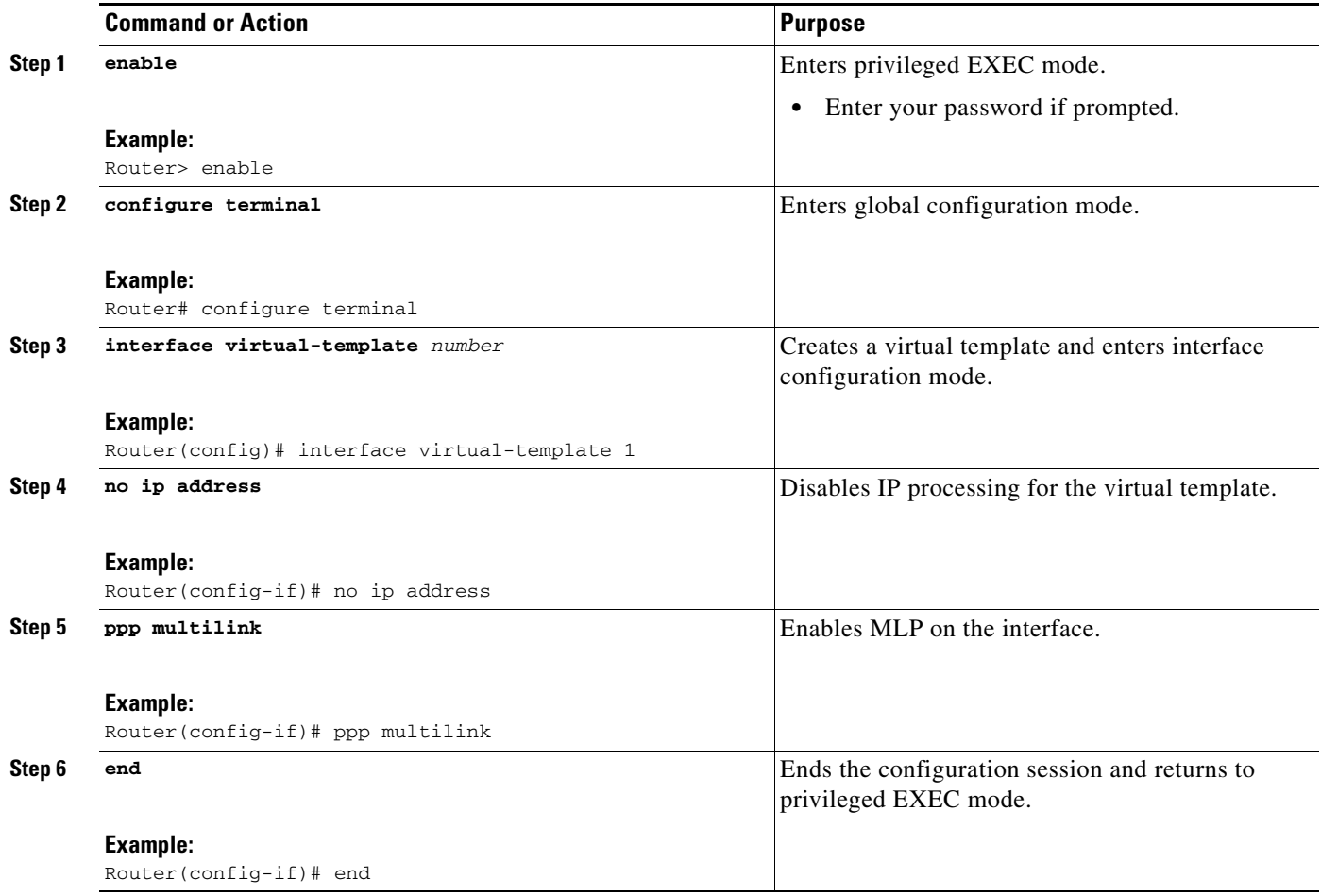

### <span id="page-7-0"></span>**Associating the Virtual Template Interface with an ATM PVC (Single VT)**

To associate the virtual template interface with an ATM PVC, use the following steps.

#### **SUMMARY STEPS**

- **1. enable**
- **2. configure terminal**
- **3. interface atm** *slot***/***port*
- **4. pvc** [*name*] *vpi***/***vci*
- **5. vbr-nrt** *output-pcr output-scr*
- **6. tx-ring-limit** *ring-limit*
- **7. protocol ppp virtual-template** *number*
- **8. ppp multilink group** *number*
- **9. end**

 $\blacksquare$ 

### **DETAILED STEPS**

 $\Gamma$ 

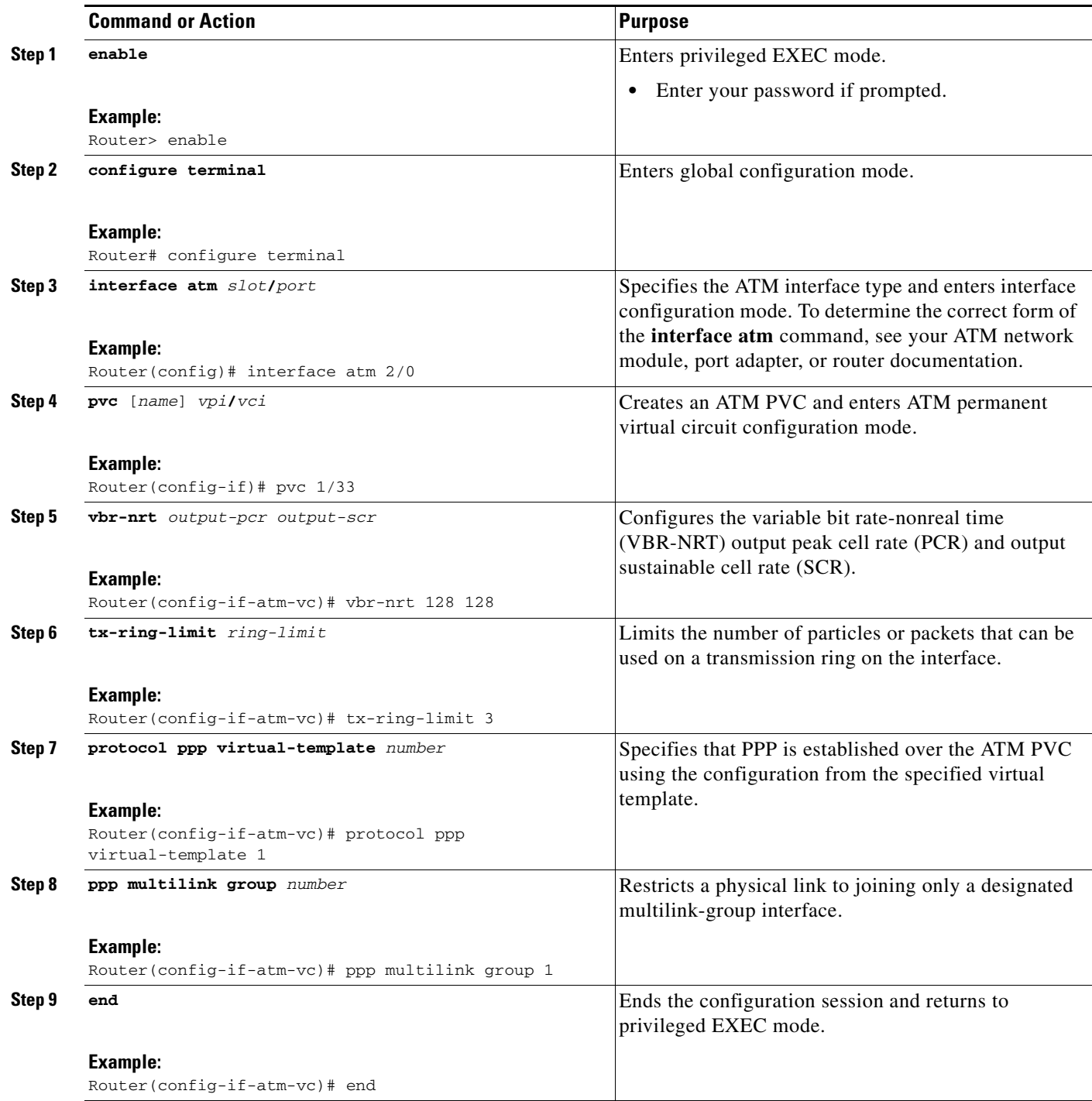

ו

### <span id="page-9-0"></span>**Configuring LFI Using MLP on a Virtual Template Interface (One VT per PVC)**

When you use this method to configure LFI using MLP, you must perform this procedure for each MLP LFI session. You can configure up to 200 virtual templates.

You should specify values for bandwidth and fragment delay to specify a fragment size that allows the fragments to fit into an exact multiple of ATM cells (each cell has 48 bytes of data). You calculate the ideal fragment size for MLP over ATM by using the following formula:

fragment size =  $(48 \times$  number of cells) – 10

Then, you configure the bandwidth and fragment delay so that:

fragment size = (bandwidth x fragment delay)  $/ 8$ 

To configure LFI using MLP on a virtual template interface, use the following steps.

#### **SUMMARY STEPS**

- **1. enable**
- **2. configure terminal**
- **3. interface virtual-template** *number*
- **4. bandwidth** *kilobits*
- **5. service-policy output** *policy-name*
- **6. ppp multilink**
- **7. ppp multilink fragment-delay** *milliseconds*
- **8. ppp multilink interleave**
- **9. end**

#### **DETAILED STEPS**

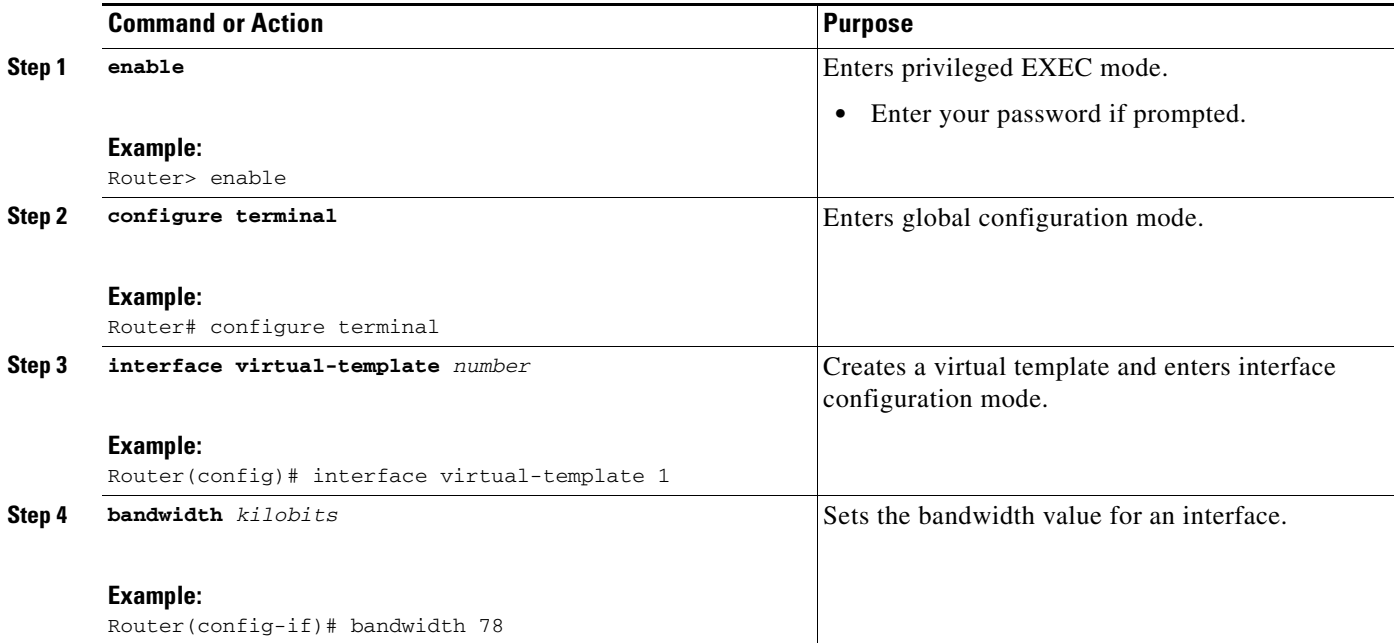

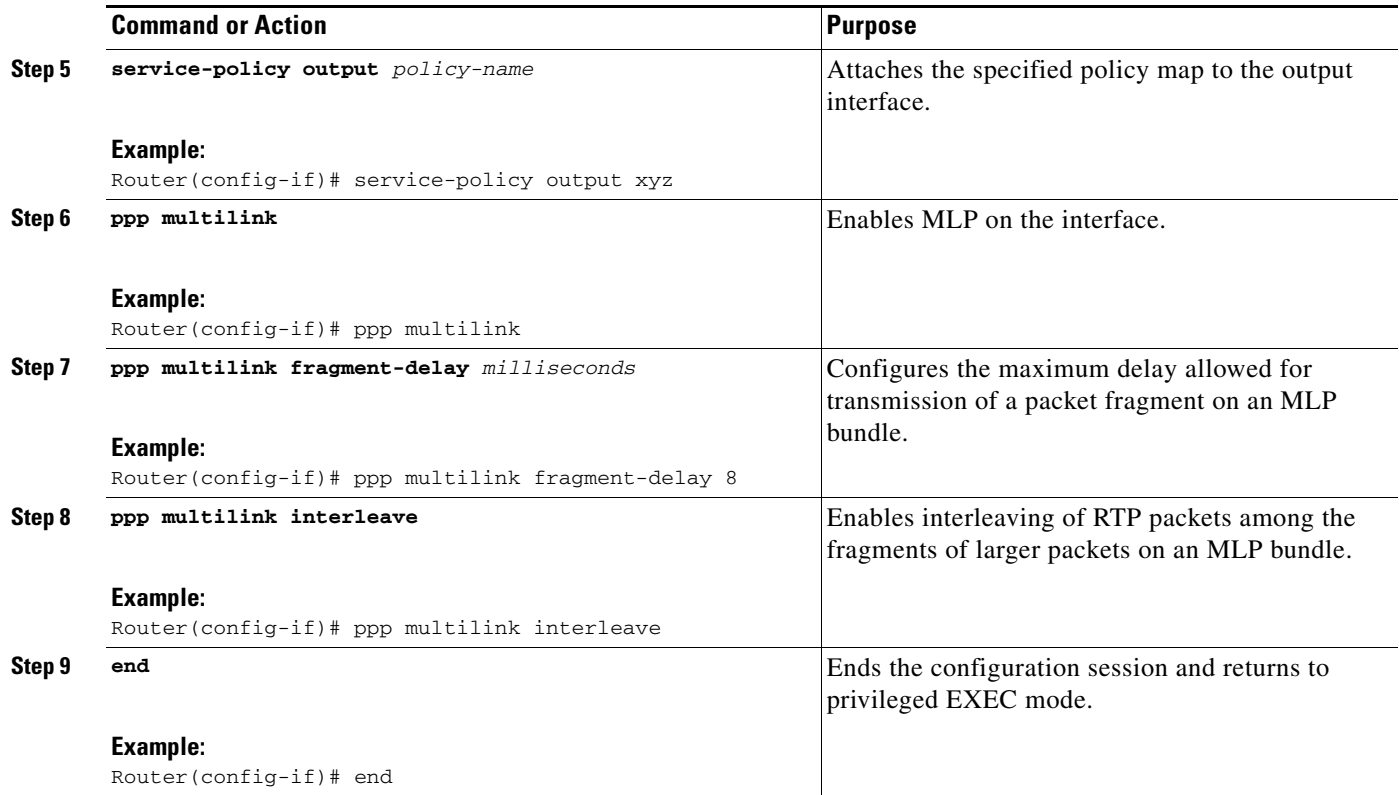

### <span id="page-10-0"></span>**Associating the Virtual Template Interface with an ATM PVC (One VT per PVC)**

To associate the virtual template interface with an ATM PVC, use the following steps.

#### **SUMMARY STEPS**

 $\overline{\phantom{a}}$ 

- **1. enable**
- **2. configure terminal**
- **3. interface atm** *slot***/***port*
- **4. pvc** [*name*] *vpi***/***vci*
- **5. abr** *output-pcr output-mcr*
- **6. protocol ppp virtual-template** *number*
- **7. end**

#### **DETAILED STEPS**

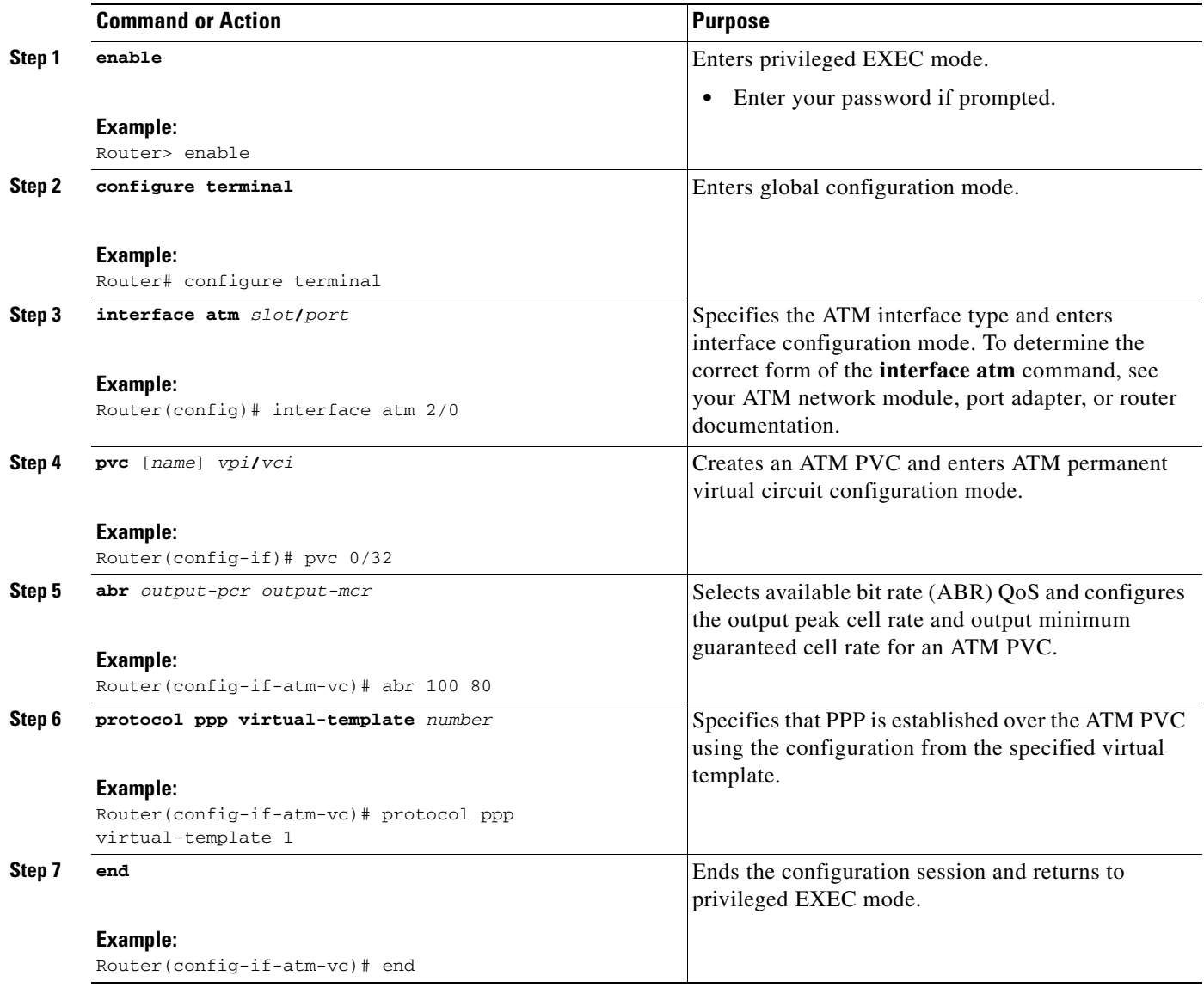

## <span id="page-11-0"></span>**Configuring LFI Using MLP over ATM on Dialer Interfaces**

This section describes how to configure LFI using MLP on a dialer interface and then associate that dialer interface with an ATM PVC and consists of the following configuration tasks:

 $\mathbf I$ 

- [Prerequisites for Configuring LFI Using MLP on a Dialer Interface, page 13](#page-12-1) (required)
- **•** [Configuring LFI Using MLP on a Dialer Interface, page 13](#page-12-0) (required)
- **•** [Associating the Dialer Interface with an ATM PVC, page 15](#page-14-0) (required)

### <span id="page-12-1"></span>**Prerequisites for Configuring LFI Using MLP on a Dialer Interface**

Enabling LFI using MLP over ATM requires that you also configure PPP encapsulation (AAL5 MUX, Cisco proprietary, or LLC/SNAP) for the PVC when it will be part of the MLP bundle.

### <span id="page-12-0"></span>**Configuring LFI Using MLP on a Dialer Interface**

You should specify values for bandwidth and fragment delay to specify a fragment size that allows the fragments to fit into an exact multiple of ATM cells (each cell has 48 bytes of data). You calculate the ideal fragment size for MLP over ATM by using the following formula:

fragment size =  $(48 \times$  number of cells) – 10

Then, you configure the bandwidth and fragment delay so that:

fragment size = (bandwidth x fragment delay)  $\frac{1}{8}$ 

To configure LFI using MLP on a dialer interface, use the following steps.

#### **SUMMARY STEPS**

 $\mathbf I$ 

- **1. enable**
- **2. configure terminal**
- **3. interface dialer** *number*
- **4. bandwidth** *kilobits*
- **5. ip address** *ip-address mask* or

**ip unnumbered** *type number*

- **6. encapsulation ppp**
- **7. dialer pool** *number*
- **8. service-policy output** *name*
- **9. ppp authentication chap**
- **10. ppp chap hostname** *name*
- **11. ppp chap password** *secret*
- **12. ppp multilink**
- **13. ppp multilink fragment-delay** *milliseconds*
- **14. ppp multilink interleave**
- **15. end**

 $\mathsf I$ 

#### **DETAILED STEPS**

H

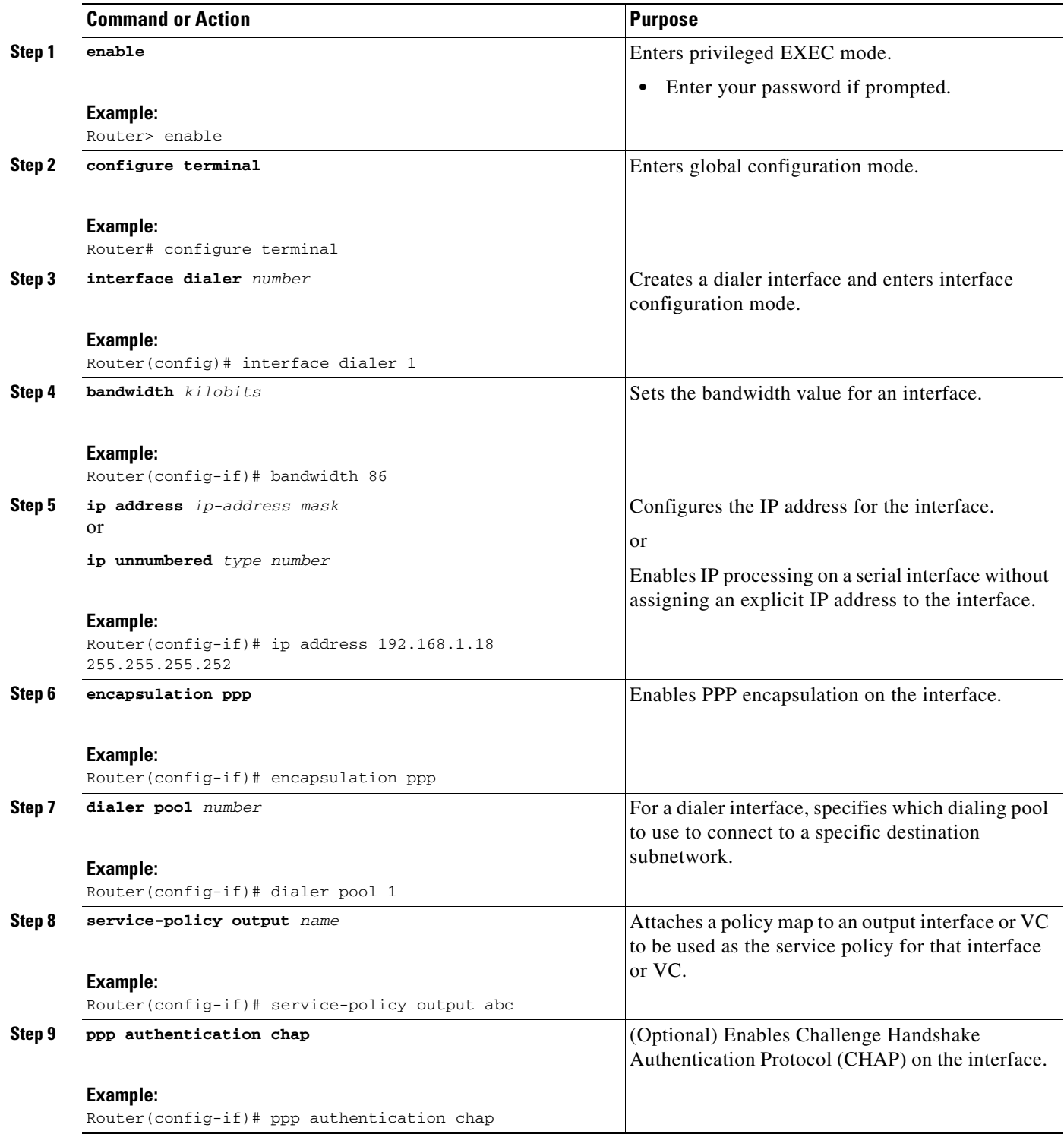

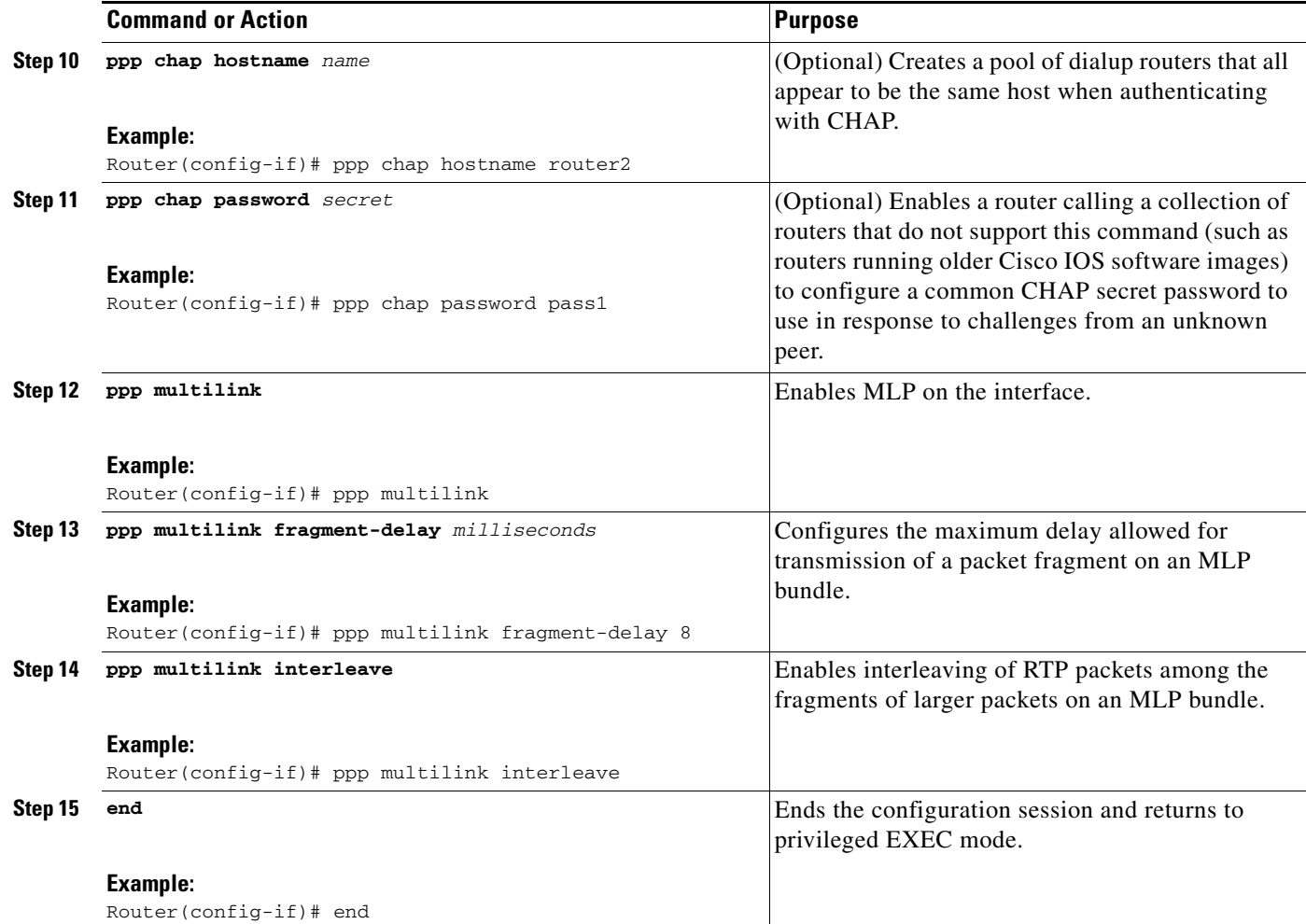

### <span id="page-14-0"></span>**Associating the Dialer Interface with an ATM PVC**

To associate the dialer interface with an ATM PVC, use the following steps.

#### **SUMMARY STEPS**

 $\overline{\phantom{a}}$ 

- **1. enable**
- **2. configure terminal**
- **3. interface atm** *slot***/***port*
- **4. pvc** [*name*] *vpi***/***vci*
- **5. abr** *output-pcr output-mcr*
- **6. encapsulation aal5mux ppp dialer**
- **7. dialer pool-member** *number*
- **8. end**

 $\mathsf I$ 

#### **DETAILED STEPS**

H

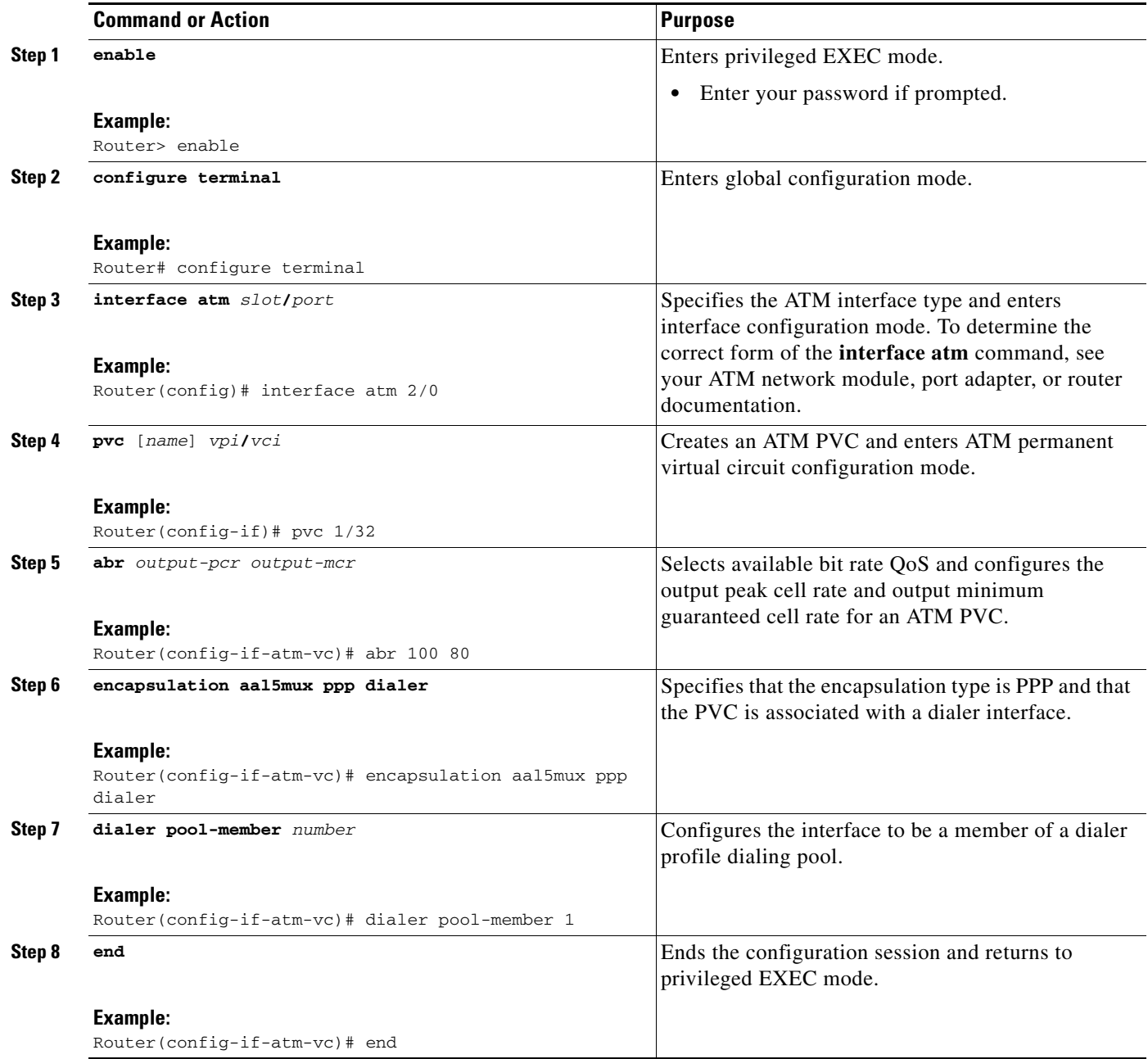

## <span id="page-16-0"></span>**Verifying LFI for Frame Relay and ATM**

To display information about LFI for Frame Relay and ATM, use the following **show** commands in privileged EXEC mode. You can use these commands in any combination or order.

The **show atm pvc** command displays the ATM PVC information, and the **show ppp multilink** command displays the PPP information. You can use these two commands together to help determine any problems with the association of a PVC to an MLP LFI bundle.

### **SUMMARY STEPS**

- **1. enable**
- **2. show atm pvc**
- **3. show atm vc**
- **4. show frame-relay pvc** *dlci*
- **5. show interfaces**
- **6. show interfaces virtual-access**
- **7. show ppp multilink**

### **DETAILED STEPS**

 $\Gamma$ 

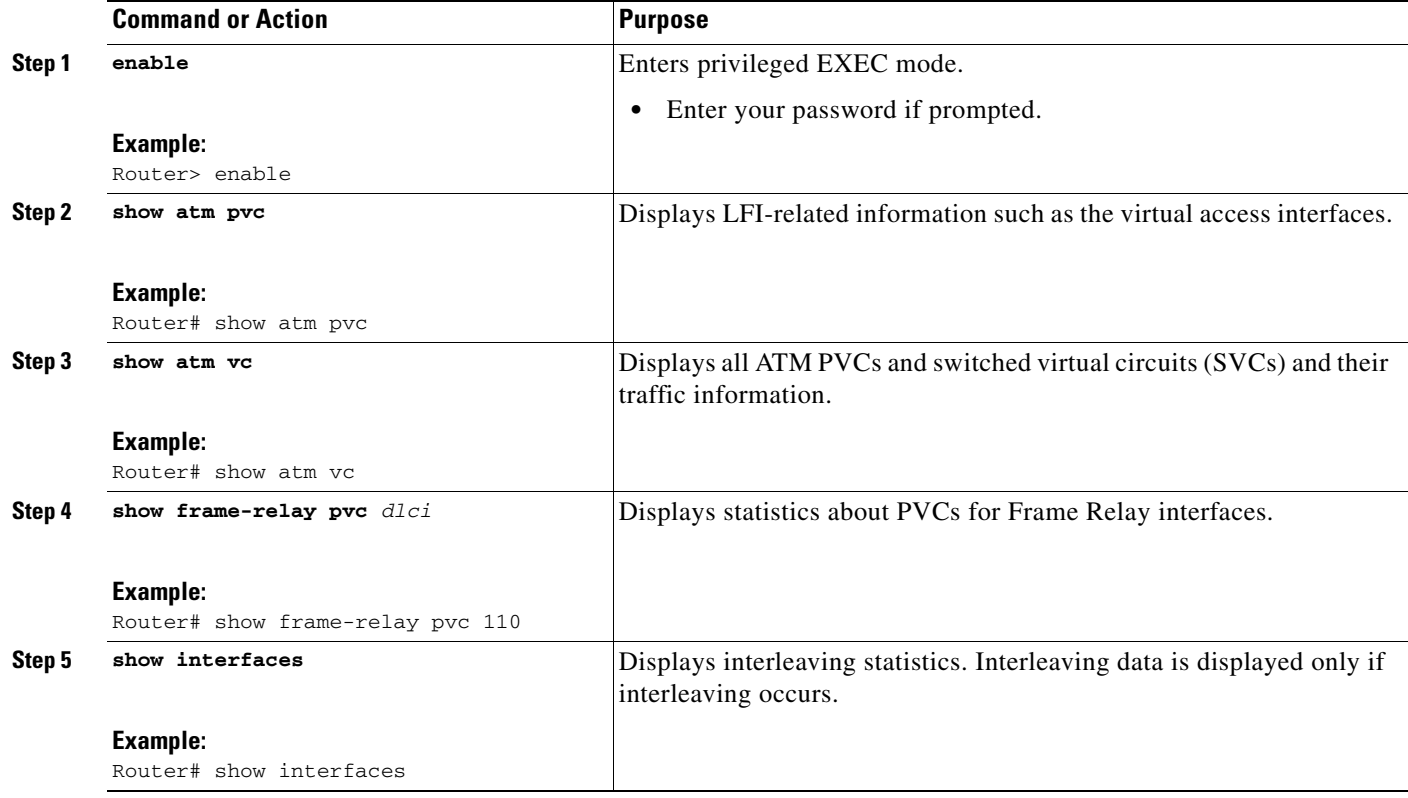

 $\mathbf I$ 

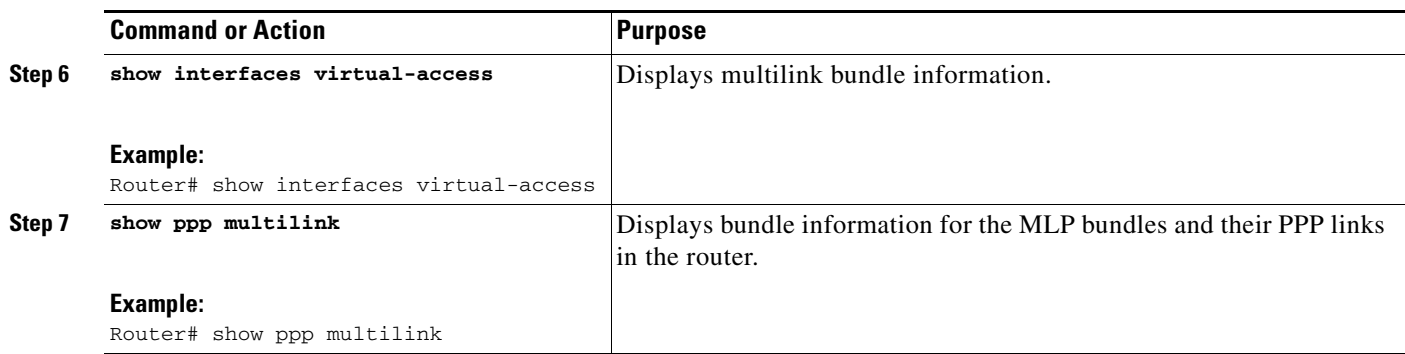

## <span id="page-17-0"></span>**Troubleshooting LFI for Frame Relay and ATM**

To troubleshoot LFI for Frame Relay and ATM, use the following **debug** commands in privileged EXEC mode. You can use these commands in any combination or order.

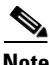

**Note** The **debug atm events**, **debug ppp multilink fragments**, and **debug voice RTP** commands have memory overhead and should not be used when memory is scarce or when traffic volume is high.

#### **SUMMARY STEPS**

- **1. enable**
- **2. debug condition interface** *interface-type interface-number* [**dlci** *dlci*] [**vc** {*vci* | *vpi***/***vci*}]
- **3. debug atm events**
- **4. debug atm lfi**
- **5. debug ppp multilink events**
- **6. debug ppp multilink fragments**
- **7. debug voice RTP**

#### **DETAILED STEPS**

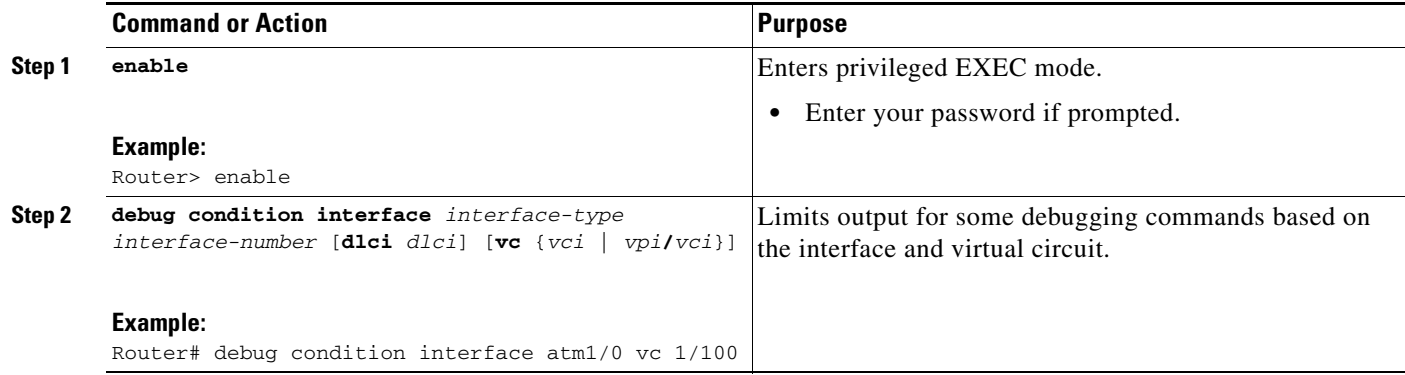

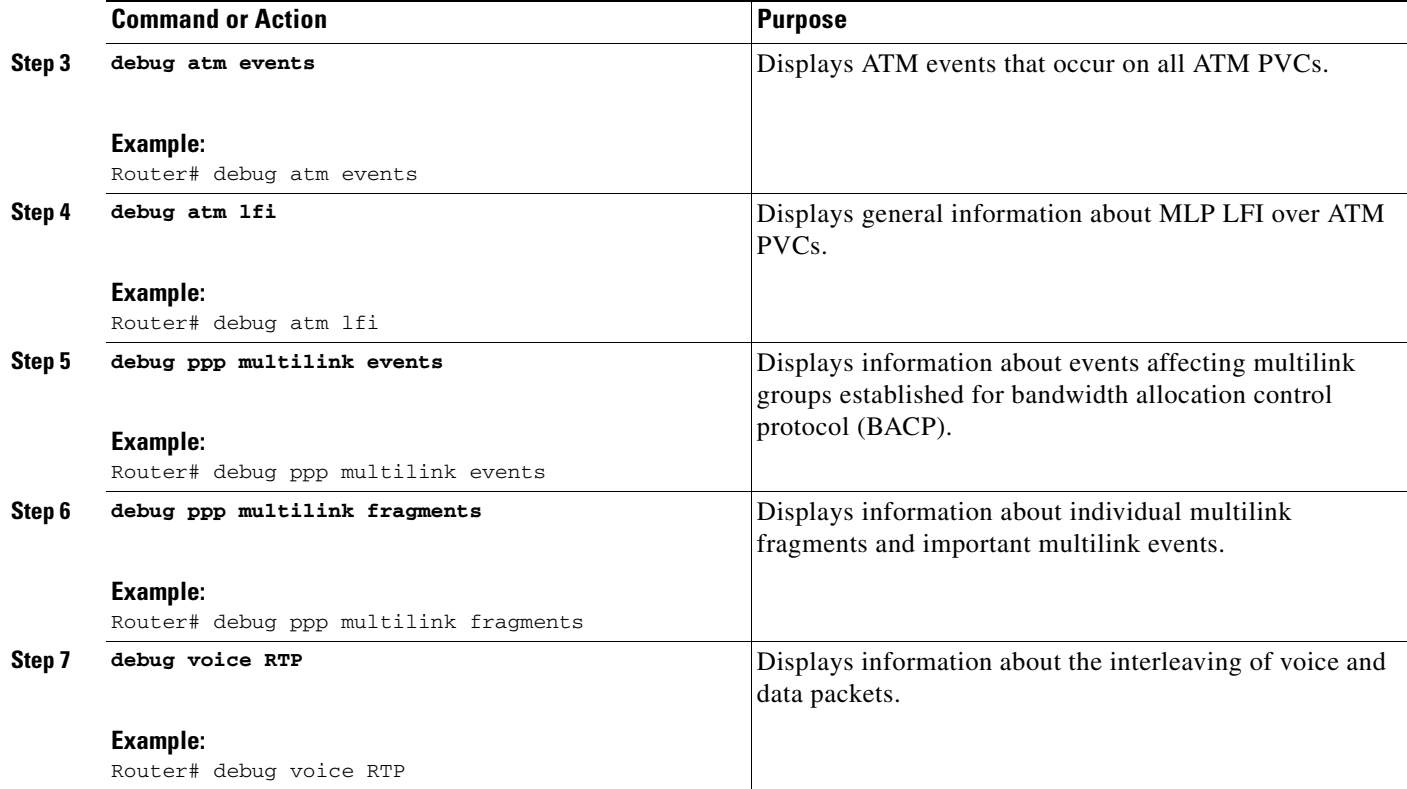

# <span id="page-18-0"></span>**Configuration Examples for LFI for Frame Relay and ATM PVCs**

This section provides the following configuration examples:

 $\overline{\phantom{a}}$ 

- **•** [Configuring LFI Using MLP over Frame Relay: Example, page 20](#page-19-0)
- **•** [Configuring LFI Using MLP over ATM on Virtual Template Interfaces: Examples, page 21](#page-20-0)
- **•** [Configuring LFI Using MLP over ATM on Dialer Interfaces: Example, page 23](#page-22-0)

Ι

## <span id="page-19-0"></span>**Configuring LFI Using MLP over Frame Relay: Example**

The following example shows how to configure LFI using MLP over Frame Relay using a virtual template interface:

```
hostname router1
!
username cisco-1 password 7 140417081E013E
!
class-map cba
match access-group 100
!
policy-map abc
class cba
 priority 48
!
interface Serial5/0
 no ip address
 encapsulation frame-relay
 frame-relay traffic-shaping
!
! The following commands enable PPP and associate Virtual-Template1 with DLCI 16. 
interface Serial5/0.1 point-to-point
 frame-relay interface-dlci 16 ppp Virtual-Template1
 class mlp
!
! The following commands configure MLP using LFI on Virtual-Template1.
interface Virtual-Template1
 bandwidth 78
 ip unnumbered serial 5/0
 ip mroute-cache
 service-policy output abc
 ppp authentication chap
 ppp chap hostname router2
 ppp multilink
 ppp multilink fragment-delay 8
 ppp multilink interleave
!
map-class frame-relay mlp
 frame-relay cir 64000
 frame-relay bc 300
 frame-relay be 0
 no frame-relay adaptive-shaping
!
access-list 100 permit udp any any precedence critical
!
! The following commands configure Voice over IP.
dial-peer voice 5 voip
 destination-pattern 1222
 session target ipv4:172.16.80.10
 dtmf-relay cisco-rtp
 ip precedence 5
!
dial-peer voice 1 pots
 destination-pattern 1333
 port 2/1/0
```
**21**

 $\mathbf I$ 

## <span id="page-20-0"></span>**Configuring LFI Using MLP over ATM on Virtual Template Interfaces: Examples**

The following examples show how to configure LFI using MLP on ATM virtual template interfaces:

#### **Configuring LFI Using MLP on Virtual Template Interfaces (Single VT)**

The following example shows how to configure LFI using MLP over ATM on a virtual template interface. In this example, you associate the PVC with the MLP bundle directly in ATM permanent virtual circuit configuration mode.

```
! The following commands configure the multilink interface.
interface Multilink1
ip address 10.6.6.1 255.255.255.0
 service-policy output cisco
ppp multilink
ppp multilink fragmentation
ppp multilink fragment-delay 8
ppp multilink interleave
ppp multilink group 1
exit
!
! The following commands create the virtual template. 
interface Virtual-Template1
no ip address
ppp multilink
exit
!
! The following commands associate the PVC with the multilink interface. 
interface ATM4/0
pvc 1/33 
 vbr-nrt 128 128
 tx-ring-limit 3
 protocol ppp Virtual-Template1
! The following command associates the PVC with the MLP bundle.
 ppp multilink group 1
  end
```
Ι

#### **Configuring LFI Using MLP on Virtual Template Interfaces (One VT per PVC)**

The following example shows how to configure LFI using MLP over ATM on a virtual template interface:

```
hostname router1
!
username cisco-1 password 7 36497A4872384A
!
class-map xyz
match access-group 100
!
policy-map xyz
class xyz
 priority 48
!
interface ATM4/0
 no ip address
 no atm ilmi-keepalive
!
! The following commands enable PPP and associate Virtual-Template1 with PVC 0/32. 
interface atm4/0.1 point-to-point
 pvc 0/32
  abr 100 80
  protocol ppp Virtual-Template1
!
! The following commands configure MLP using LFI on Virtual-Template1.
interface Virtual-Template1
 bandwidth 78
 ip unnumbered ATM4/0
 ip mroute-cache
 service-policy output xyz
 ppp authentication chap
 ppp chap hostname router2
 ppp multilink
 ppp multilink fragment-delay 8
 ppp multilink interleave
! 
access-list 100 permit udp any any precedence critical
!
! The following commands configure Voice over IP.
dial-peer voice 5 voip
 destination-pattern 1222
 session target ipv4:172.16.80.10
 dtmf-relay cisco-rtp
 ip precedence 5
!
dial-peer voice 1 pots
 destination-pattern 1333
 port 2/1/0
```
П

 $\mathbf I$ 

## <span id="page-22-0"></span>**Configuring LFI Using MLP over ATM on Dialer Interfaces: Example**

The following example shows how to configure LFI using MLP over ATM on a dialer interface:

```
class-map xyz
match access-group 100
!
policy-map xyz
class xyz
 priority 48
!
! The following commands configure MLP using LFI on dialer interface 1.
interface Dialer1
 bandwidth 86
ip address 192.168.1.18 255.255.255.252
 encapsulation ppp
dialer pool 1
service-policy output abc
ppp authentication chap
ppp chap hostname router2
ppp chap password pass1
ppp multilink
ppp multilink fragment-delay 8
ppp multilink interleave
!
! The following commands associate PVC 1/32 with dialer interface 1.
interface ATM4/0
 pvc 1/32
  abr 100 80
   encapsulation aal5mux ppp dialer
  dialer pool-member 1
!
access-list 100 permit udp any any precedence critical
!
! The following commands configure Voice over IP.
dial-peer voice 5 voip
 destination-pattern 1222
 session target ipv4:172.16.80.10
 dtmf-relay cisco-rtp
 ip precedence 5
!
dial-peer voice 1 pots
 destination-pattern 1333
 port 2/1/0
```
 $\mathsf I$ 

# <span id="page-23-0"></span>**Additional References**

The following sections provide references related to LFI for Frame Relay and ATM PVCs.

## **Related Documents**

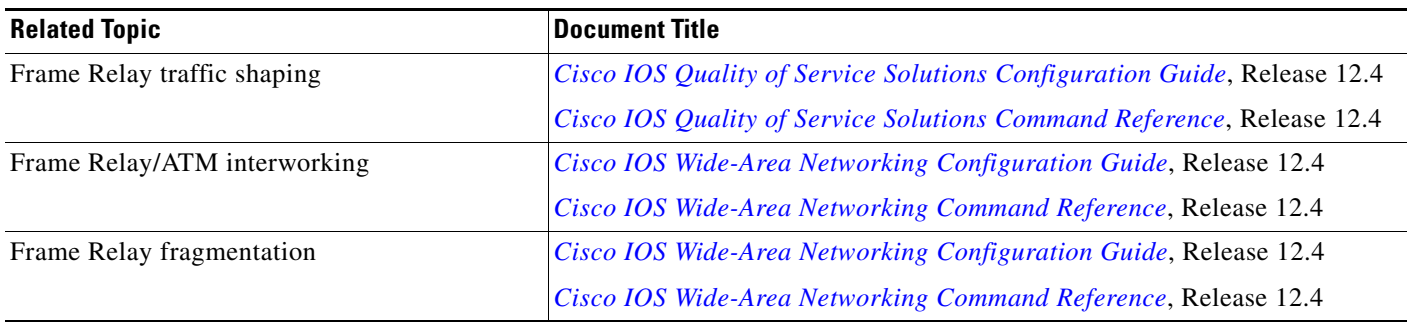

## **Standards**

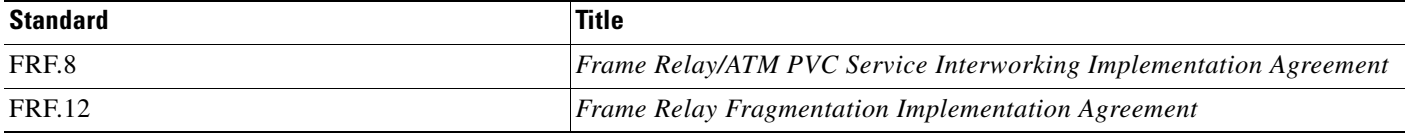

## **MIBs**

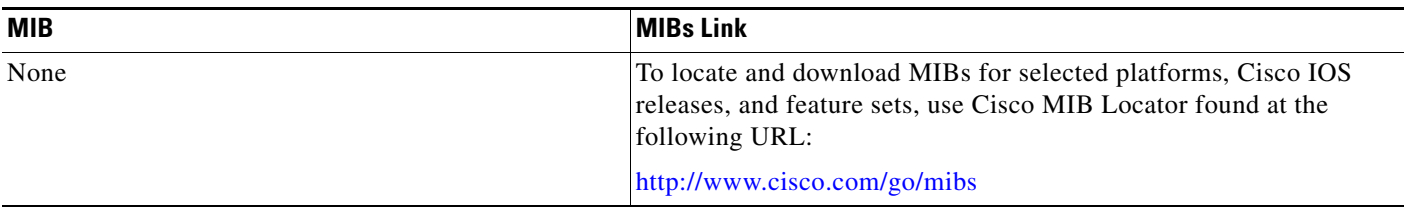

## **RFCs**

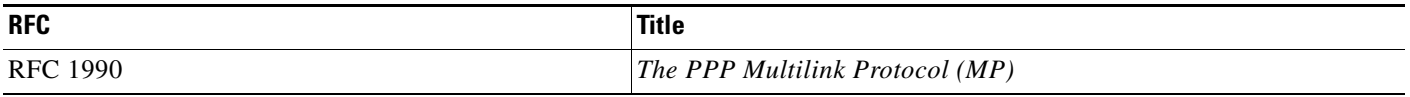

# **Technical Assistance**

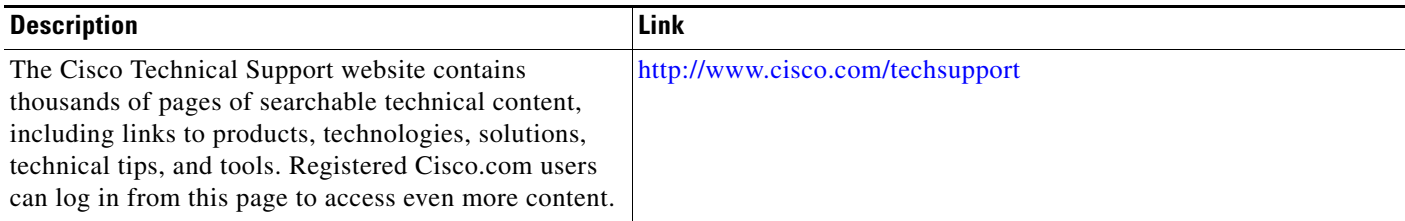

# <span id="page-24-0"></span>**Command Reference**

 $\overline{\phantom{a}}$ 

This section documents a modified command only.

**• [ppp multilink group](#page-25-0)**

 $\mathsf I$ 

# <span id="page-25-0"></span>**ppp multilink group**

To restrict a physical link to joining only a designated multilink-group interface, use the **ppp multilink group** command in interface configuration mode. To remove the restrictions, use the **no** form of this command.

**ppp multilink group** *group-number*

**no ppp multilink group**

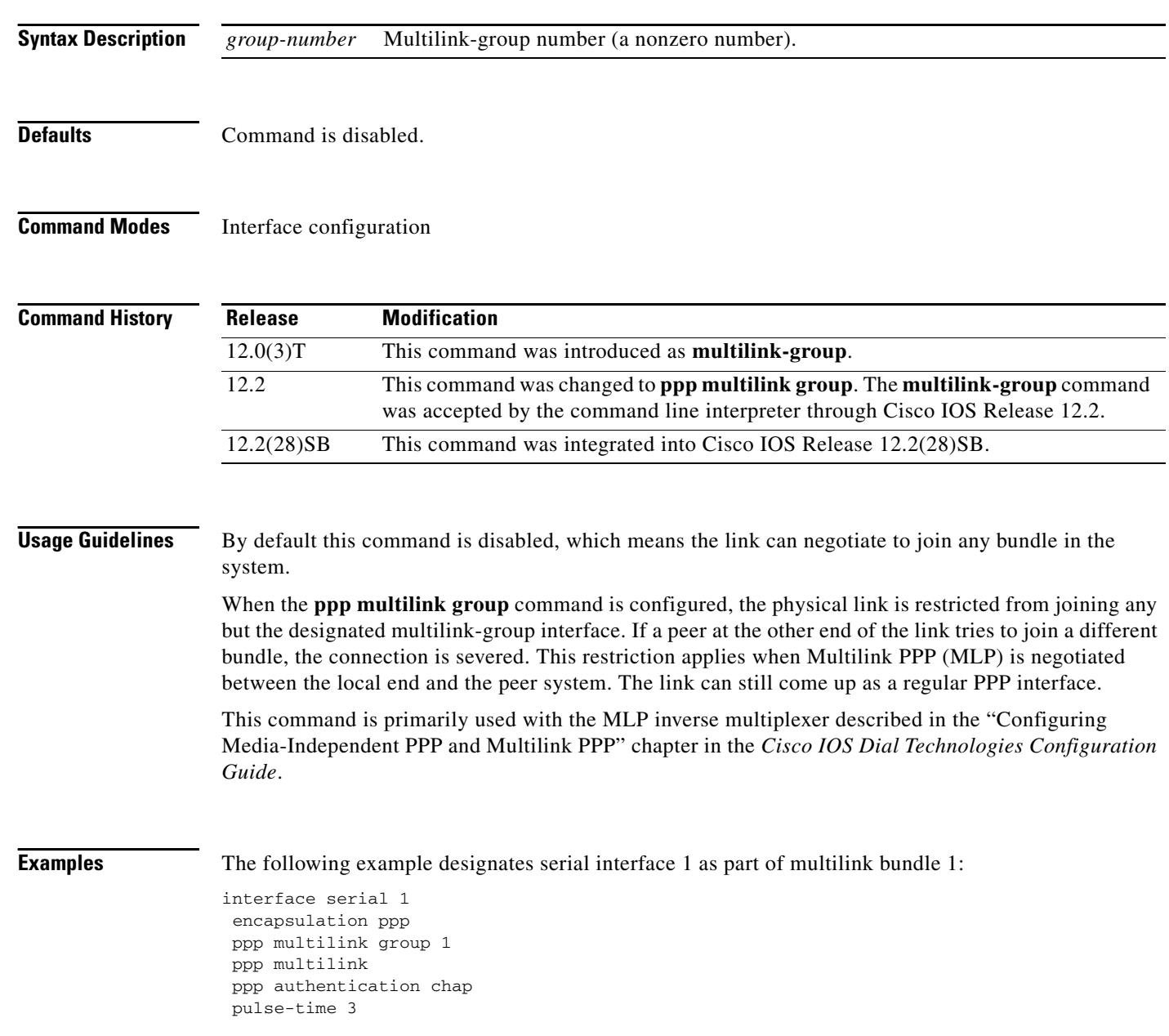

 $\blacksquare$ 

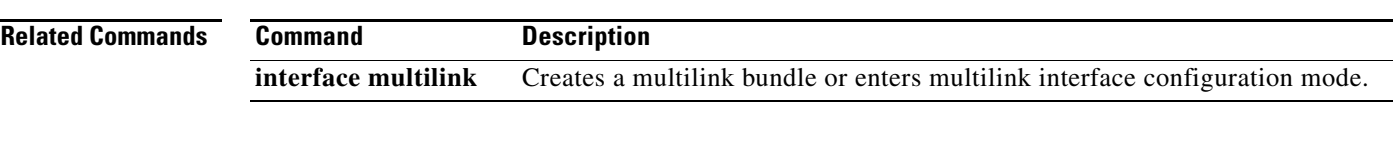

# <span id="page-26-0"></span>**Glossary**

**BACP**—bandwidth allocation control protocol. Provides MLP peers with the ability to govern link utilization. After peers successfully negotiate BACP, they can use the bandwidth allocation protocol (BAP), which is a subset of BACP, to negotiate bandwidth allocation.

**CBWFQ**—class-based weighted fair queuing. Extends the standard WFQ functionality to provide support for user-defined traffic classes.

**CHAP**—Challenge Handshake Authentication Protocol. Security feature supported on lines using PPP encapsulation that prevents unauthorized access. CHAP does not itself prevent unauthorized access, but merely identifies the remote end. The router or access server then determines whether that user is allowed access.

**DLCI**—data-link connection identifier. Value that specifies a PVC or an SVC in a Frame Relay network. In the basic Frame Relay specification, DLCIs are locally significant (connected devices might use different values to specify the same connection). In the LMI extended specification, DLCIs are globally significant (DLCIs specify individual end devices).

**FIFO**—first-in, first-out. Refers to a buffering scheme where the first byte of data entering the buffer is the first byte retrieved by the CPU. In telephony, FIFO refers to a queuing scheme where the first calls received are the first calls processed.

**FIFO queuing**—first-in, first-out queuing. FIFO involves buffering and forwarding of packets in the order of arrival. FIFO embodies no concept of priority or classes of traffic. There is only one queue, and all packets are treated equally. Packets are sent out on an interface in the order in which they arrive.

**FRF.8**—The *Frame Relay/ATM PVC Service Interworking Implementation Agreement*.

**FRF.12**—The *Frame Relay Fragmentation Implementation Agreement*.

**LFI**—link fragmentation and interleaving. Method of fragmenting large packets and then queuing the fragments between small packets.

**MLP**—multilink PPP. Method of splitting, recombining, and sequencing datagrams across multiple logical links.

**PVC**—permanent virtual circuit (or connection). Virtual circuit that is permanently established. PVCs save bandwidth associated with circuit establishment and teardown in situations where certain virtual circuits must exist all the time. In ATM terminology, this is called a permanent virtual connection.

**QoS**—quality of service. Measure of performance for a transmission system that reflects its transmission quality and service availability.

**RTP**—Real-Time Transport Protocol. Provides end-to-end network transport functions suitable for applications that transmit real-time data (such as audio, video, or simulation data) over multicast or unicast network services.

**VC**—virtual circuit. Logical circuit created to ensure reliable communication between two network devices. A VC is defined by a VPI/VCI pair and can be either permanent or switched.

Ι

**Voice over IP—Method of transporting voice traffic over an IP network. In Voice over IP, the voice** signal is segmented into frames, which are then coupled in groups of two and stored in voice packets. These voice packets are transported using a method that is in compliance with ITU-T specification H.323.

**WFQ**—weighted fair queuing. Congestion management algorithm that identifies conversations (in the form of traffic streams), separates packets that belong to each conversation, and ensures that capacity is shared fairly among these individual conversations. WFQ is an automatic way to stabilize network behavior during periods of congestion and results in increased performance and reduced retransmission.

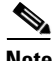

**Note** See *[Internetworking Terms and Acronyms](http://www.cisco.com/univercd/cc/td/doc/cisintwk/ita/index.htm)* for terms not included in this glossary.

Cisco and the Cisco Logo are trademarks of Cisco Systems, Inc. and/or its affiliates in the U.S. and other countries. A listing of Cisco's trademarks can be found at [www.cisco.com/go/trademarks](http://www.cisco.com/go/trademarks). Third party trademarks mentioned are the property of their respective owners. The use of the word partner does not imply a partnership relationship between Cisco and any other company. (1005R)

Any Internet Protocol (IP) addresses used in this document are not intended to be actual addresses. Any examples, command display output, and figures included in the document are shown for illustrative purposes only. Any use of actual IP addresses in illustrative content is unintentional and coincidental.

© 2005–2006 Cisco Systems, Inc. All rights reserved.